## 周波数調整器ユニット単体 取扱説明書

 修正:2003.3.12 修正:2005.2.7

平成 14 年 7 月 22 日

株式会社 アニモ

## 周波数調整器ユニットの単体使用設定方法

1.概観・操作説明

1)表示部・キー操作部説明

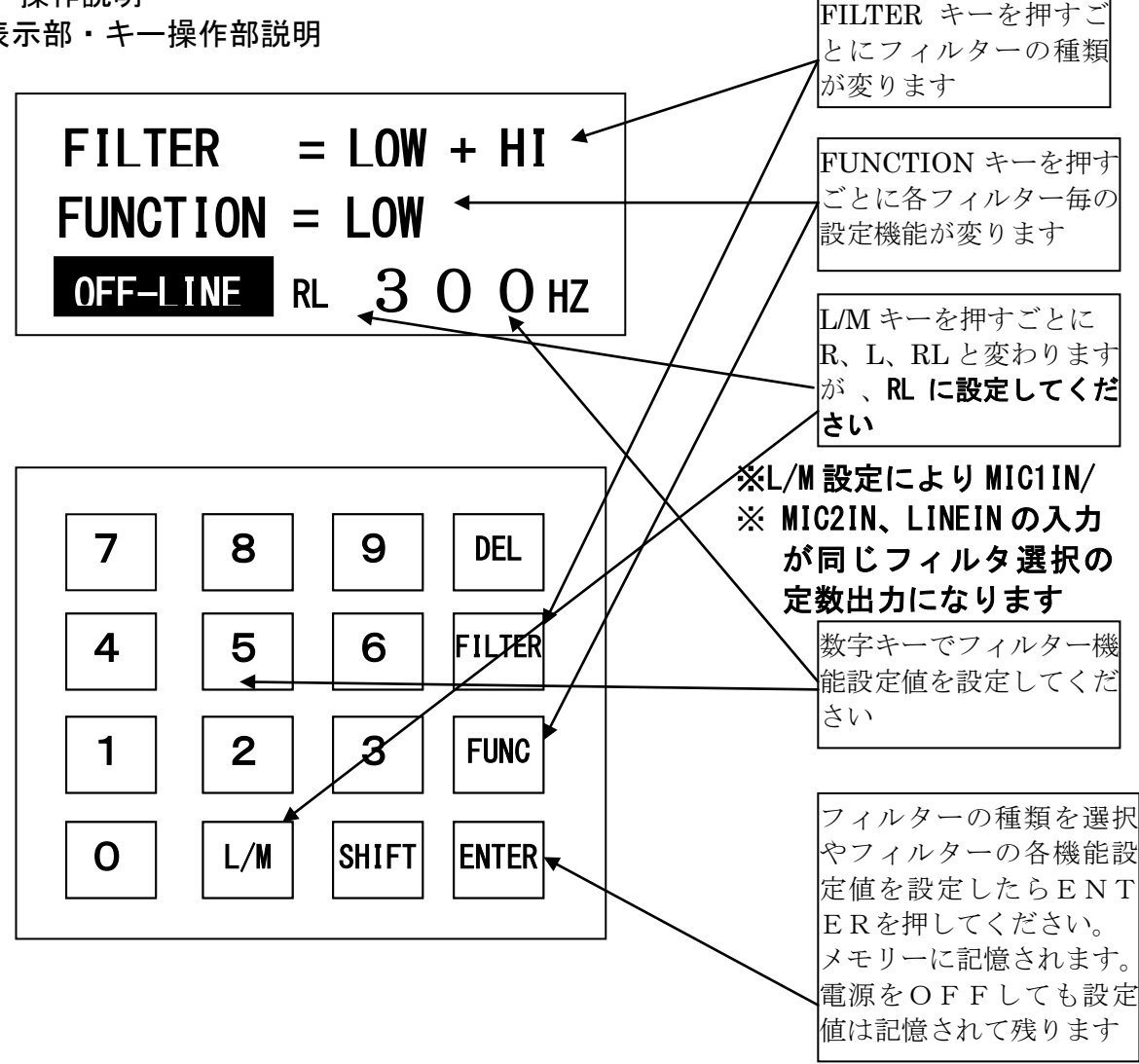

- 2. FILTERの選択について
	- 1)不連続フィルターの選択 FILTER 機能で Bandrejection Filter である LOW +HI を選択して ENTER を押して 下さい。
	- 2)低周波帯域フィルターの選択 FILTER 機能で Lowpass Filter である LOW を選択して ENTER を押して下さい。
	- 3) 高周波帯域フィルターの選択 FILTER 機能で Highpass Filter である HIGH を選択して ENTER を押して下さい。
	- 4)フィルターをかけずに入力信号をストレートに出力する場合の選択 FILTER 機能で MIC THRU, LINE THRU のどちらかを選択して ENTER を押して 下さい。
- 3. FILTER及び遅れ(DELAY)の設定範囲と設定について
	- 1)FILTER の設定範囲は100~5000HZ です。10HZ 単位で設定できます。
	- 2)DELAY の設定範囲は0~1000msです。10ms単位で設定できます。 FUNCTION キーで低周波帯域フィルターの DELAY は DELAY-L を選択、高周波帯域 フィルターの DELAY は DELAY-H を選択して設定してください。
- 4. FILTERのゲイン (大きさ)設定について
	- 1) 不連続フィルターの設定 (300––3000HZ) FUNCTION キーで GAIN1、GAIN3、LOW、HIGH を選択してください。 低帯域フィルターゲインは GAIN1は450%、高帯域フィルターゲインは GAIN3 は175%と設定して ENTER を押して下さい。低帯域のカットオフ周波数は LOW で300HZ、高帯域のカットオフ周波数は HIGH で3000HZ と設定して ENTER を押して下さい。
	- 2)低周波帯域フィルターの設定(300HZ) FUNCTION キーで GAIN1、LOW を選択してください。 低帯域フィルターゲインは GAIN1は450%、低帯域のカットオフ周波数は LOW で300HZ と設定して ENTER を押して下さい。
	- 3)高周波帯域フィルターの設定 (3000HZ) FUNCTION キーで GAIN3、HIGH を選択してください。 高帯域フィルターゲインは GAIN3は175%、高帯域のカットオフ周波数は HIGH で3000HZ と設定して ENTER を押して下さい。
- 4.マイク入力ゲイン、ライン入力ゲインの設定について
	- 1)この設定調整は2–4)項のフィルターをかけず入力信号をストレートに出力 する選択にしてください。
	- 2)マイク入力やライン入力により周波数調整器ユニットの PHONE OUT 出力が歪まな いように GAIN5、GAIN6 を調整してください。
	- 3) マイク入力ゲイン (MIC GAIN) はGAIN5、ライン入力ゲイン(LINE GAIN) はGAIN6で設定して下さい。設定の範囲は100――1500% (通常500%)です。 マイク・入力共通出力ゲイン(MIC THRU、LINE THRU)はGAIN4で設定して 下さい。設定の範囲は100――200%(通常100%)です。
	- 4)マイク入力の場合はマイクはできるだけ口元へ配置して、マイク入力ゲイン GAIN5を大き過ぎる設定にしないで下さい。(大き過ぎるとハウリングしま す)
	- 5)カセットテープデッキや CD デッキの入力の場合はカセットテープデッキや CD デ ッキの出力(周波数調整器ユニットへの LINE IN/MIC 入力信号)は出力信号が歪 まない程度にできるだけカセットテープデッキや CD デッキの出力をボリューム で大きく設定してください。

FIRTER 選択

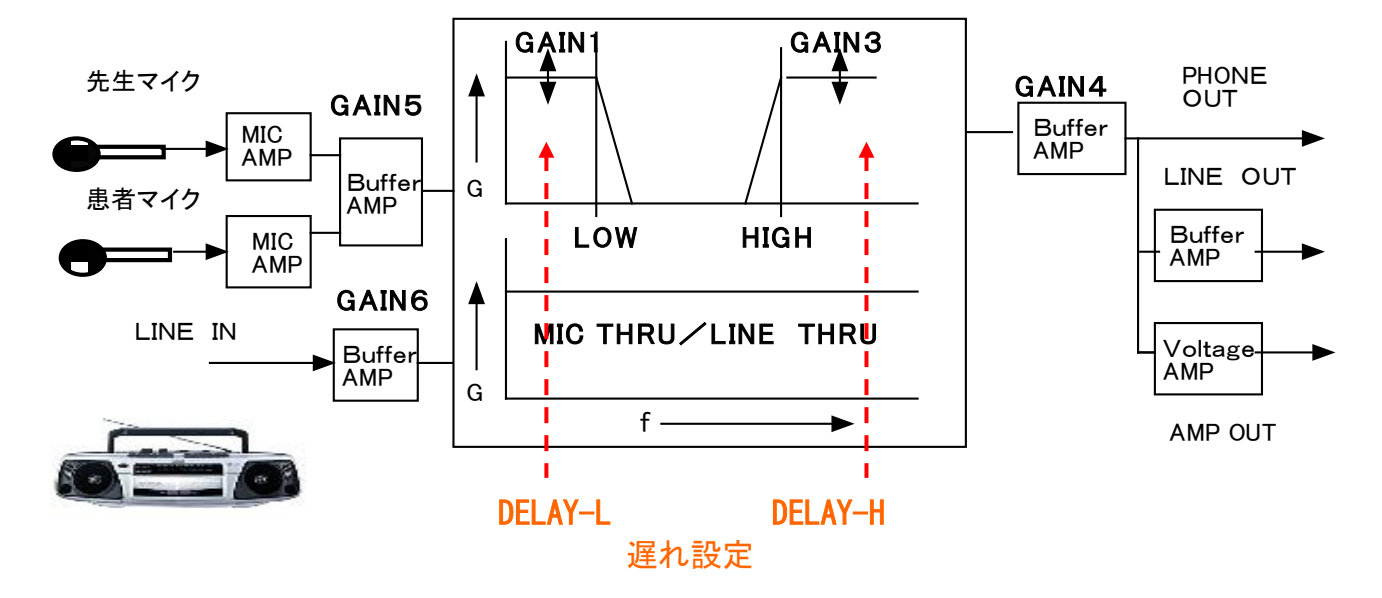

## 周波数調整器ユニットブロック図

- 5.「周波数調整器」と「中度・軽度用失語症リハビリ訓練ソフト」との連動について 周波数調整器ユニット単体を用いて中度・軽度用失語症リハビリ訓練ソフトの 不連続・低周波帯域機聞き取り訓練や振動子を用いた触覚刺激訓練ができます。
	- 1) パソコンを使用しないで、CDプレーヤーを用いる場合 上記周波数調整器ユニットブロック図のCDプレーヤーに中度・軽度用失語症リ ハビリ訓練ソフトを入れ、CDプレーヤーの PHONE OUT(出力)と周波数調整器 ユニット LINE IN (入力) を接続しまた周波数調整器ユニットの PHONE OUT (出力) とヘッドホーン接続してCDを再生しながら、中度・軽度用失語症リハビリ訓練 ソフト聞き取り訓練ができます。
	- 2)パソコンを使用して、パソコンのCDプレーヤーソフトを用いる場合 中度・軽度用失語症リハビリ訓練ソフトをパソコンCDプレーヤーへ入れ 「花鼓」失語症リハビリ支援システムの周波数調整器設定ソフトとパソコンCD プレーヤーソフトと連動してCDを再生しながら、中度・軽度用失語症リハビリ 訓練ソフト聞き取り訓練ができます。

※詳しくは、「花鼓」に添付の取扱説明書をご参照願います。